### **Illustrations**

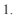

 $\int_{0}^{0}$ 

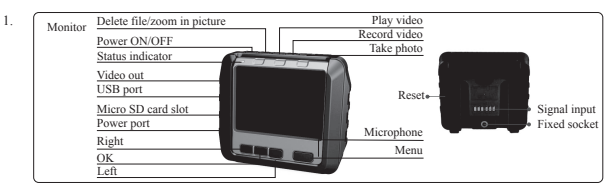

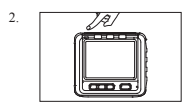

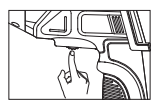

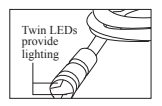

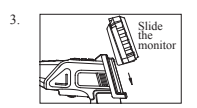

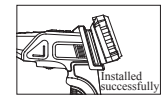

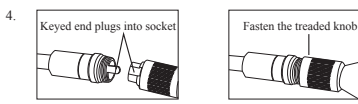

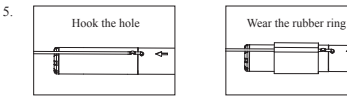

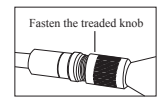

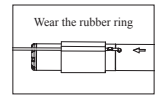

#### $\overline{\mathbf{O}}$  $\overline{\phantom{a}}$

### **Illustrations**

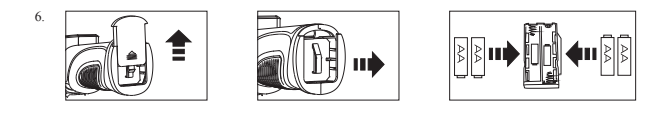

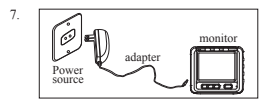

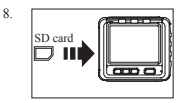

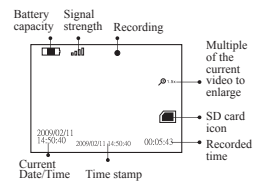

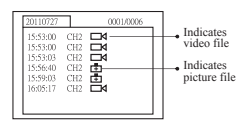

# 

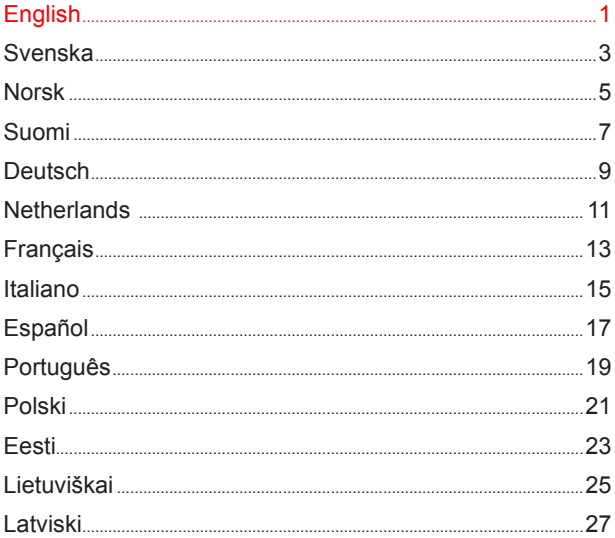

## $\overline{\phantom{a}}$

Portable video scope with colour monitor. Removable monitor with wireless connection to the camera unit up 10 m distance. With an SD-card can video recording or taken images which can be shown on the monitor or on PC or TV monitor. The removable monitor simplifies inspection especially in narrow and inconvenient spaces and when you wish to make an inspection for a long period of time.

For inspection and troubleshooting inside walls, machines, electrical cabinets, sewage etc. Easy to inspect in dark and inaccessible places. Integrate LED-lighting in camera head and adjustable luminary. The camera and the flexible tube is self-supporting and waterproof.

Supplied complete with monitor, memory card, USB cable, TV cable, mirror, hook, magnet monitor battery with charger and manual. (Camera batteries are not included).

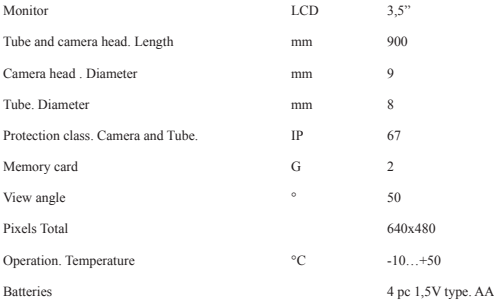

**Display.** Picture 1.

**On/Off.** The display and the camera is turned on separately. Camera switch works while dimming the lights. Picture 2.

**Install wireless display.** Picture 3.

**Install flexible camera arm.** Picture 4.

**Install accessories, hook, mirror, magnet.** Picture 5.

**Install camera batteries.** Picture 6.

**Charge display battery.** Working time 2 h, charging time 4 h. Picture 7.

**Install SD card.** SD ikon visas på displayen. Picture 8.

**Video recording.** Press the VIDEO button. Video icon is displayed. Press again to stop recording.

## ==

**Image.** Press the camera key. Camera icon appears on the display.

**Playback** on the camera monitor. Press the MENU button and select EVENT PLAYBACK, then press the Play Video button.

Playback on PC. Connect the USB cable between the monitor (USB Port) and PC. The computer automatically detects the new hardware.

Playback on the TV monitor. Connect the video cable between the monitor (Video Out) and TV. Press ◄ or ► and OK to select the desired video or photo.

**Delete video or photo.** Press ◀ or ▶ and OK, then click the Delete button.

**Preferences Setting.** Press the MENU button. Select Language, Video system, date and time, Follow the instructions on the display. Use ◄ or ► and OK buttons.

**Maintenance.** Only camera arm is waterproof. Clean the other parts with dry rag. Avoid blows and drops etc. Change the batteries when the battery icon appears. Remove the batteries if the camera unused for a long time.